# **Stellector: um explorador do céu noturno guiado por laser para o ensino de astronomia**

**Stellector: a laser guided night sky explorer for teaching astronomy**

Matheus Navi dos Santos Silva<sup>1</sup>, Fernando Augusto Pedersen<sup>1</sup>, João Teles de Carvalho Neto<sup>\*1</sup>

<sup>1</sup>Universidade Federal de São Carlos, Departamento de Ciências da Natureza, Matemática e Educação, Araras, SP, Brasil.

Recebido em 26 de janeiro de 2022. Aceito em 21 de março de 2022.

Apresentamos um dispositivo desenvolvido por nós, chamado Stellector, composto por um apontador laser que é precisamente guiado por dois motores de passo com o objetivo de explorar e ensinar conceitos astronômicos tendo o céu noturno como pano de fundo. A parte eletrônica é composta por itens de baixo custo e a parte mecânica é confeccionada em impressora 3D. O software de controle é escrito em linguagem HTML/Javascript de modo a poder rodar em qualquer dispositivo de comunicação portátil, tais como *smartphones* e *tablets*. A comunicação com o *hardware* do Stellector é via padrão *bluetooth*. Essas características garantem a portabilidade e autonomia necessárias para atividades de ensino de astronomia a céu aberto. Neste trabalho, esboçamos a estrutura e modo de operação do Stellector. Também ilustramos algumas atividades envolvendo conceitos astronômicos básicos através da observação do céu noturno. Por fim, discutimos as limitações, a precisão e as futuras melhorias do dispositivo.

**Palavras-chave:** ensino de astronomia, obervação a olho nu, laser, dispositivo didático.

We present a device, created by us and named Stellector, composed by a laser pointer which is precisely guided by two step motors with the purpose to explore and teach astronomy concepts having the real night sky in the background. The electronic part is made of low cost items and the mechanical part is 3D printed. The controller software is written in HTML/Javascript language in order to run in any portable communication device, such as smartphones and tablets. Communication with the Stellector hardware is via Bluetooth standard. These characteristics ensure the necessary portability and autonomy for outdoor astronomy teaching activities. In this work, we sketch the Stellector design and its mode of operation. We also illustrate some teaching activities involving basic astronomy concepts through night sky observations. Finally, we discuss the device limitations, its accuracy and further improvements.

**Keywords:** Astronomy teaching, naked eye observation, laser, didatic device.

# **1. Introdução**

A observação do céu noturno é geralmente considerada uma atividade muito prazerosa pelas pessoas em geral, em que as regularidades e a natureza dos objetos astronômicos se revelam tão belas quanto as faixas luminosas que compõe a Via Láctea. O ensino de conceitos básicos de astronomia observacional pode tirar proveito dessas percepções usando o céu noturno real como um quadro-negro vivo [\[1\]](#page-11-0). Devido à necessidade de observações ao ar livre que exigem um céu aberto e um local de observação longe de edifícios altos e áreas muito iluminadas, essas atividades são empregadas principalmente em espaços não formais de educação [\[2\]](#page-11-1).

Existem diversos trabalhos dedicados a explorar as atividades de ensino de astronomia pela observação do céu noturno [\[1,](#page-11-0) [3\]](#page-11-2). Com o uso de instrumentos ópticos básicos, como telescópios de pequeno porte e binóculos [\[4\]](#page-11-3), é possível observar as características que aproximam a natureza dos corpos celestes da natureza da própria Terra, com suas estruturas, imperfeições, diferenças e semelhanças, como primeiro apreciado por Galileo Galilei [\[5\]](#page-11-4).

Mas é observando o céu a olho nu que se pode acompanhar os movimentos aparentes da esfera celeste como um todo ao longo da noite, do ano e das estações do ano, o arranjo das estrelas em constelações e asterismos com seus correspondentes significados culturais [\[3,](#page-11-2) [6,](#page-11-5) [7\]](#page-11-6), os caminhos característicos seguidos pelos principais corpos do sistema solar, as relações com as coordenadas geográficas locais, entre outras características. Cartas celestes [\[8\]](#page-11-7), planisférios e globos celestes [\[9,](#page-11-8) [10\]](#page-11-9) são umas das principais ferramentas úteis para guiar os observadores ao longo das observações do céu noturno. Mais recentemente, encontramos *softwares* de mapas celestes [\[11–](#page-11-10)[14\]](#page-11-11) e aplicativos de *smartphones* [\[15\]](#page-11-12) que usam seus sensores internos para centralizar o mapa celeste na direção para a qual o dispositivo está apontando.

Especialmente úteis são os apontadores laser que podem ser usados para apontar para os objetos celestes no céu noturno [\[16\]](#page-11-13). Em um ambiente suficientemente

<sup>\*</sup> Endereço de correspondência: [jocoteles@gmail.com](emailto:jocoteles@gmail.com)

Copyright by Sociedade Brasileira de Física. Printed in Brazil.

escuro, o caminho do feixe de luz do laser torna-se visível devido principalmente à dispersão de Rayleigh. Além disso, devido ao longo alcance do feixe, pessoas a alguns metros de distância do apontador laser são fracamente afetadas pela paralaxe perto do final do feixe de luz visível. Portanto, as pessoas têm a percepção de que o feixe está tocando a abóboda celeste na estrela escolhida pelo operador do apontador laser. Vale comentar que, diferentemente da proposta deste trabalho, lasers têm sido utilizados em grandes telescópios de pesquisa para compensar efeitos atmosféricos deletérios por meio das chamadas técnicas de óptica ativa e adaptativa [\[17\]](#page-11-14).

Para aprimorar e enriquecer o uso dos apontadores laser em atividades de ensino de astronomia, anexamos o módulo laser do apontador a um par de motores de passo (algumas vezes simplesmente chamados de *steppers*), os quais podem mover o feixe de laser para direções específicas comandadas por um *software*. Tal controle abre a possibilidade de uma variedade de operações e atividades de ensino, tais como: (i) identificação de corpos celestes, (ii) traçado das linhas das constelações e asterismos para diferentes culturas [\[3\]](#page-11-2), (iii) traçado das fronteiras que delimitam cada constelação, (iv) traçado da região correspondente ao disco da Via Láctea, (v) traçado das trajetórias dos planetas ao longo do ano em relação às estrelas, (vi) identificação da eclíptica e da posição do Sol ao longo do ano, (vii) em combinação com binóculos ou telescópios, ajudando a encontrar objetos fracos, como nebulosas, galáxias, Urano e objetos do cinturão principal.

O dispositivo assim desenvolvido por nós foi nomeado de *Stellector* (uma contração de *Stellar Projector*) e tem como objetivo projetar a dinâmica dos astros e as representações do céu, usando o próprio céu noturno e os astros visíveis como pano de fundo para seus traçados. O objetivo principal deste trabalho é descrever como ele funciona e como pode ser útil no ensino de astronomia.

# **2. Descrição do Dispositivo**

A Figura [1](#page-1-0) mostra um diagrama esquemático no qual as várias partes do Stellector são mostradas juntamente com suas inter-relações. As formas retangulares representam os elementos de *hardware* (descritos na seção [2.1\)](#page-1-1) e as formas ovais representam os *softwares* (descritos na seção [2.2\)](#page-4-0). Em azul claro estão indicados os motores de passo, em verde o laser e em amarelo claro os sensores ou placas eletrônicas auxiliares. As conexões em cinza indicam conexões mecânicas entre componentes, onde a direção da seta implica que o próximo elemento é movido pelo anterior, caso contrário a conexão é fixa. As conexões azuis indicam a direção da comunicação digital entre os componentes e o microcontrolador. As conexões em vermelho indicam a fonte de alimentação, onde todas as setas vermelhas estão conectadas à mesma fonte de alimentação na saída de 5 V da chave liga/desliga que conecta a bateria a todos os elementos de *hardware*.

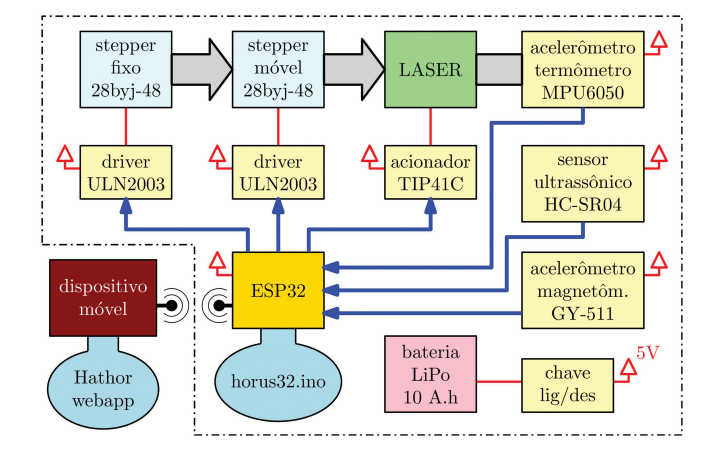

<span id="page-1-0"></span>**Figura 1:** Diagrama esquemático do Stellector. A linha tracejada delimita o aparato Horus.

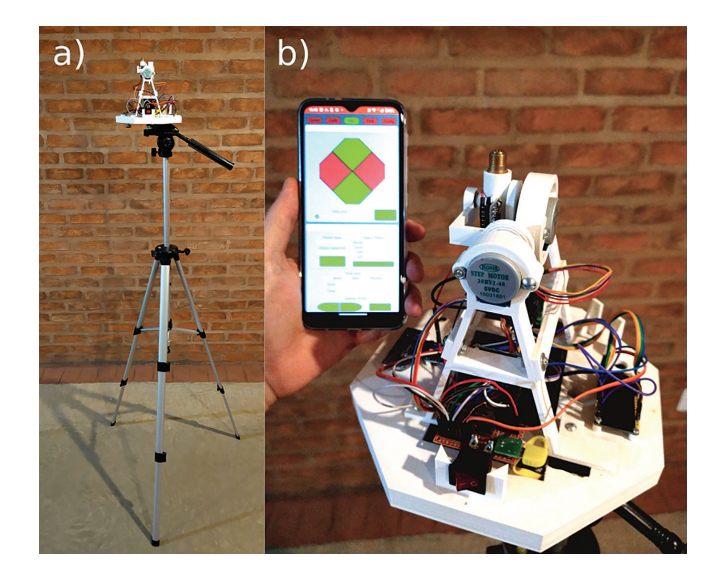

**Figura 2:** Fotografias do arranjo geral do Stellector. (a) Montagem em um tripé como esperado para observações do céu. (b) Horus à direita de um smartphone para operação do dispositivo.

#### <span id="page-1-2"></span><span id="page-1-1"></span>**2.1. Hardware**

O *hardware* chamado de *Horus*, em referência ao deus egípcio do céu, é composto por uma parte mecânica e outra eletrônica. Ele é mostrado na Figura [2.](#page-1-2)a) montado em um tripé. Na Figura [2.](#page-1-2)b) destacamos o Horus, que possui 21,5 cm de largura e aproximadamente 15 cm de altura. Não há necessidade de ser conectado a uma fonte de alimentação externa, pois possui bateria recarregável embutida. Toda a operação e comunicação com o Horus é feita por um dispositivo portátil via padrão *bluetooth*, como um *smartphone* comum visto no canto superior esquerdo da Figura [2.](#page-1-2)b). Essas características garantem a autonomia e a versatilidade necessárias para uso em ambientes externos.

## **2.1.1. Estrutura mecânica**

A estrutura mecânica do Horus é composta por uma base octogonal plana, duas torres de sustentação triangulares e dois suportes móveis com eixos de rotação perpendiculares entre si. A Figura [3](#page-2-0) contém a vista em perspectiva da estrutura desenhada com o *software* Free-CAD [\[18\]](#page-11-15). Cada peça colorida é impressa em impressora 3D separadamente. Posteriormente, as peças são fixadas entre si com parafusos de metal comuns ou encaixadas diretamente ou via rolamentos.

O item da Figura [3.](#page-2-0)a) corresponde ao encaixe do interruptor liga/desliga. O circuito de distribuição de energia elétrica para todos os demais componentes eletrônicos, eletromecânicos e laser é fixado (soldado) a esse mesmo interruptor. O item da Figura [3.](#page-2-0)b) corresponde à localização da placa microcontroladora (utilizamos a placa ESP32 discutida na seção [2.1.2\)](#page-2-1) responsável pela interface lógico-computacional entre os motores de passo, sensores e laser com o dispositivo móvel de controle (*smartphone*, *tablet*, *laptop*, *desktop*, etc) via comunicação *bluetooth*. O item da Figura [3.](#page-2-0)c) corresponde ao rebaixo retangular para encaixe da bateria recarregável. Escolhemos um modelo composto por bateria de polímero de íon de lítio com capacidade de 10 A.h, que é usado para recarregar *smartphones*, conhecido como *powerbanks*. A principal vantagem dos *powerbanks* é que a eletrônica responsável por controlar a carga e descarga da bateria já está incorporada ao conjunto. A saída de 5V do *powerbank* é conectada ao circuito de alimentação que faz parte do item da Figura [3.](#page-2-0)a). A partir de nossas estimativas de consumo de energia do dispositivo, à plena carga, a bateria é

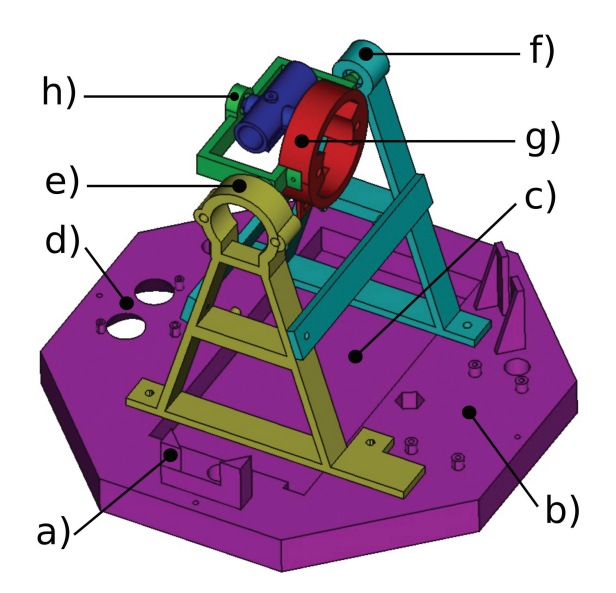

<span id="page-2-0"></span>**Figura 3:** Vista em perspectiva das partes do Horus compostas por: base octogonal (em roxo), duas torres de suporte do conjunto de motores de passo (em amarelo e ciano), suporte do motor de passo móvel (em vermelho e verde) e suporte do laser (em azul escuro). Desenho desenvolvido com o software FreeCAD.

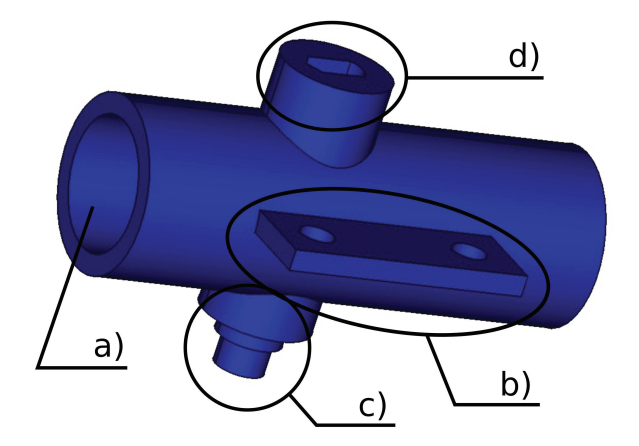

<span id="page-2-2"></span>**Figura 4:** Vista em perspectiva do suporte do módulo laser. Desenho desenvolvido com o software FreeCAD.

capaz de alimentar os componentes do Horus por pelo menos 6 horas, o que é suficiente para uma sessão de observação noturna completa. O item da Figura [3.](#page-2-0)d) corresponde aos recortes e furos para fixação do sensor ultrassônico e do acelerômetro de nível para medição da distância da base do Horus ao solo. Esse é um recurso de segurança que é discutido na seção [2.1.3.](#page-3-0) As torres triangulares suportam os motores de passo, o módulo laser e o acelerômetro para controle de direção do laser. As funções desses itens também são explicadas na seção [2.1.2.](#page-2-1) Os circuitos dos *drivers* dos motores de passo são aparafusados nas barras horizontais a meia altura das torres. O item da Figura [3.](#page-2-0)e) corresponde ao anel de fixação do motor de passo fixo, responsável pelas variações da coordenada angular azimutal do laser. O item da Figura [3.](#page-2-0)f) corresponde ao encaixe do eixo do suporte do motor de passo móvel (em verde) via um rolamento de diâmetro externo de 9,5 mm. O item da Figura [3.](#page-2-0)g) corresponde ao encaixe do motor de passo móvel, responsável pela variação da coordenada angular polar do laser. O item da Figura [3.](#page-2-0)h) corresponde ao encaixe do eixo do suporte do laser também via um rolamento de diâmetro externo de 9,5 mm.

A Figura [4](#page-2-2) contém a vista em perspectiva do suporte do laser separadamente, no qual o item da Figura [4.](#page-2-2)a) corresponde ao encaixe do invólucro cilíndrico do módulo laser e o item da Figura [4.](#page-2-2)b) corresponde à base e orifícios de fixação do acelerômetro de orientação do laser. O objetivo deste acelerômetro é fornecer uma direção de referência que é explicada com mais detalhes na seção [2.1.2.](#page-2-1) O item da Figura [4.](#page-2-2)c) corresponde ao eixo do suporte do laser e o item da Figura [4.](#page-2-2)d) corresponde ao encaixe do eixo do motor móvel.

## <span id="page-2-1"></span>**2.1.2. Eletrônica e eletromecânica**

O principal componente da parte eletrônica do Horus é a placa de desenvolvimento baseada no módulo ESP-WROOM-32 (abreviadamente chamada de ESP32 ao longo deste artigo). Consiste em um microcontrolador

conectado a diversos periféricos básicos integrados para seu funcionamento (dispositivos Wi-Fi e Bluetooth, comunicação serial USB, pinos GPIO, entre outros). A utilização desse sistema é muito semelhante à plataforma Arduino, que vem sendo aplicada em diversos tipos de projetos, como automação industrial/residencial, arte e entretenimento, ensino e ciências em geral.

As saídas da ESP32 usadas no Horus consistem em 8 pinos de nível lógico para os motores de passo (4 pinos para cada motor) e 1 pino de nível lógico para o acionamento do laser. Dois outros pinos são usados para comunicação via protocolo I2C (*Inter-Integrated Circuit*) com os acelerômetros e sensor ultrassônico.

Utilizamos o motor de passo modelo 28byj-48, que possui 32 passos por revolução e é um dos mais utilizados em projetos com Arduino devido a sua ótima relação custo/benefício. Esse motor possui uma relação de redução de 64:1. Portanto, efetivamente, cada passo do motor corresponde a um deslocamento angular de  $\frac{360°}{32\times64}$  ≈ 0,18°. Consequentemente, essa é a resolução angular para cada uma das coordenadas esféricas. A título de comparação, esse valor corresponde a pouco mais de um terço do tamanho angular da Lua cheia vista da Terra, uma resolução satisfatória para observações a olho nu.

O motor de passo responsável pela variação do ângulo azimutal em coordenadas esféricas foi denominado de motor fixo. O motor de passo responsável pela variação do ângulo polar em coordenadas esféricas foi denominado de motor móvel. O eixo do motor fixo não é orientado paralelamente ao eixo de rotação da Terra, como esperado em uma montagem do tipo equatorial para telescópios, mas paralelo ao horizonte local. Essa orientação é importante para evitar traços geodésicos muito próximos ao eixo fixo do motor, o que exigiria deslocamentos angulares muito grandes e, consequentemente, demorados do motor móvel.

Embora o 28byj-48 seja um motor de passo de baixo custo e boa precisão angular, há uma folga de alguns graus no ângulo de rotação do eixo que faz com que vários passos em falso sejam dados quando o sentido de rotação é invertido. Esta é uma característica muito prejudicial para o Stellector e, para minimizá-la, anexamos uma mola de torção helicoidal plana – também impressa em 3D – ao eixo de cada motor para manter o eixo sempre tensionado, eliminando assim passos em falso quando o sentido de rotação é invertido.

Para estabelecer uma direção de referência para a qual o laser é apontado, anexamos um acelerômetro (modelo GY-521) ao suporte do laser. Ele mede as três componentes cartesianas do vetor aceleração a que está submetido. Em repouso, portanto, mede as componentes da aceleração gravitacional. A partir da medição desses componentes, o laser é automaticamente apontado para o zênite no início da operação do Horus através de uma rotina de programação escrita no código horus32.ino [\[19\]](#page-11-16) salvo na placa ESP32.

O módulo laser, por sua vez, foi extraído de um apontador laser com comprimento de onda de 532 nm (cor verde). O módulo laser possui um invólucro metálico cilíndrico o qual foi encaixado no suporte do laser indicado na Figura [4\(](#page-2-2)a). Para o acionamento do laser montamos um circuito simples utilizando um transistor de potência TIP41C como chave eletrônica. Ao conectar uma das saídas digitais da ESP32 à base do transistor e aplicar um nível lógico alto de 3,3 V na base, nosso circuito resulta em uma tensão de aproximadamente 2,5 V para o laser. Com esta voltagem já podemos observar um rastro significativamente pronunciado no céu noturno em locais com pouca poluição luminosa. No apontador laser original, aproximadamente 3 V são aplicados a partir de duas pilhas alcalinas. Preferimos trabalhar com uma voltagem mais baixa para prolongar a vida útil do laser, pois as exposições astronômicas com o Stellector podem ser longas. Ainda assim, em locais com iluminação excessiva é possível aumentar essa voltagem – limitada superiormente a 3 V – ajustando um potenciômetro conectado em série ao laser.

A referência [\[19\]](#page-11-16) contém o diagrama eletrônico do circuito conectado à chave liga/desliga do Horus. O circuito é composto pelo transistor TIP41C e resistores associados a ele, bem como todos os conectores que alimentam os sensores eletrônicos, o microcontrolador e os dispositivos eletromecânicos do Horus.

Todas as peças do Horus impressas em 3D foram projetadas com o software FreeCAD via códigos escritos em linguagem Python. Esses códigos e os arquivos dos modelos gerados estão disponíveis na referência [\[19\]](#page-11-16).

#### <span id="page-3-0"></span>**2.1.3. Segurança**

Uma das principais preocupações de segurança ao usar o Stellector é o risco de a luz do laser atingir os olhos das pessoas no entorno do Horus, incluindo a pessoa que o opera [\[16,](#page-11-13) [20\]](#page-11-17). Para minimizar esse risco, incluímos um sensor ultrassônico, modelo HC-SR04, em combinação com um acelerômetro na base octogonal (Figura [3\(](#page-2-0)d)) para medir a distância do aparelho ao solo. A medição da altura é feita enviando um pulso de ultrassom em direção ao solo e medindo seu tempo de eco. A maneira segura de usar o Stellector consiste em fixá-lo a um tripé a pelo menos 1,70 m acima do solo. Ao somar a altura das torres de fixação (aproximadamente 15 cm), garantimos uma altura do laser de pelo menos 1,85 m em relação solo, minimizando o risco do laser atingir os olhos das pessoas. Além disso, o código horus32.ino contém instruções que impedem que o laser seja acionado caso este possua uma inclinação em relação ao horizonte inferior a 5◦ . Com isso, mesmo uma pessoa alta, cujos olhos distem 2 metros do solo, estará em segurança a uma distância de 1,7 metros ou mais do Horus.[1](#page-3-1)

<span id="page-3-1"></span> $^{\rm 1}$  Obviamente é possível aumentar a margem de segurança utilizando um tripé mais alto ou com algum tipo de extensor na base do Horus.

Se a altura medida pelo sensor ultrassônico for inferior a 1,70 m, o código na placa ESP32 (horus32.ino) não permite o funcionamento do laser. O acelerômetro utilizado em conjunto com o sensor ultrassônico tem a função de garantir que a base do projetor esteja na horizontal de forma que a medição da distância ao solo seja a mais vertical possível. O modelo GY-511 (LSM303DLHC) foi utilizado para o acelerômetro de nível, que também inclui uma bússola eletrônica. Com ela, o GY-511 também pode ser usado para auxiliar na determinação do alinhamento inicial do Stellector em relação à direção norte-sul, tornando mais fácil para o usuário leigo identificar as estrelas de calibração (procedimento discutido na seção [2.3.3\)](#page-5-0). Os dois sensores, HC-SR04 e GY-511, são de baixo custo e amplamente utilizados em projetos com Arduino.

Além de todos esses procedimentos de segurança implementados no aparelho, é importante que o módulo laser utilizado possua potência inferior a 5 mW e enquadre-se na classe 3R [\[21\]](#page-11-18), a qual não produz danos à visão no caso de curtas exposições acidentais diretas. Felizmente, o trabalho de Bará *et al* [\[16\]](#page-11-13) contém resultados que mostram que lasers da classe 3R são suficientemente intensos para que o rastro de luz seja visível no céu noturno por um público diverso.

Um segundo aspecto de segurança muito importante diz respeito à segurança de voo e atividades operacionais aéreas. Ao usar o Stellector, deve-se verificar se as zonas de proteção de voo dos aeródromos estão sendo respeitadas e que não há nenhuma aeronave sobrevoando a região do céu acessível ao laser [\[22\]](#page-11-19).

# <span id="page-4-0"></span>**2.2. Software**

Existem duas linguagens de programação distintas usadas no Stellector. A primeira é usada para produzir as instruções de operação e comunicação da placa ESP32 alojada no Horus. Empregamos a mesma linguagem utilizada nas placas Arduino, que é basicamente a linguagem C/C++ com algumas funções adicionais específicas para controle de hardware e comunicação. O código de programação correspondente foi chamado horus32.ino, sendo mostrado na Figura [1](#page-1-0) e disponibilizado em [\[19\]](#page-11-16).

A segunda linguagem de programação é utilizada para construir a interface do usuário, estabelecer a comunicação bidirecional com o Horus e realizar as tarefas computacionais mais avançadas e, consequentemente, mais pesadas em processamento e memória. Usamos as linguagens Javascript/HTML para desenvolver um aplicativo *web* chamado *Hathor*, em referência à deusa egípcia consorte do deus Hórus.[2](#page-4-1) JavaScript é uma linguagem de alto nível, com uma extensa documentação e comunidade de programação e com uma ampla gama de

bibliotecas específicas. Os aplicativos web desenvolvidos em JavaScript não precisam ser pré compilados para um dispositivo específico. Eles são interpretados pelos próprios navegadores de internet e, assim, tornam-se mais universais, onde o mesmo código funciona igualmente bem em qualquer plataforma, desde *desktops* e *laptops* Windows, macOS ou Linux até *tablets* e *smartphones* Android ou iOS. Encontramos quatro bibliotecas JavaScript que forneceram funções e dados importantes para este projeto. A primeira, chamada THREE.js, é responsável neste projeto por realizar diversas operações vetoriais e transformações de coordenadas entre os sistemas de referência retangular e esférico. A segunda – d3-celestial  $(a \, star \, map \, with \, d3.$ *js* $) - e$  a terceira – orb. js (JavaScript) Library for Astronomical Calculations) – são usadas para obter as coordenadas equatoriais de estrelas e astros do Sistema Solar, linhas e limites de constelações e vários asterismos. A quarta biblioteca – fmin (*Unconstrained function minimization in Javascript*) – é usada para otimizar a função que calcula a orientação do sistema de coordenadas esféricas local (definido pela orientação do Horus) em relação ao sistema de coordenadas equatorial astronômico. Além dessas bibliotecas prontas que foram muito úteis, desenvolvemos códigos em JavaScript com funções específicas para este projeto [\[19\]](#page-11-16).

O aplicativo Hathor encontra-se disponível em [\[23\]](#page-11-20) como um *Progressive Web App* [\[24\]](#page-11-21) e devido a isso pode ser instalado pelo navegador de internet inclusive para uso *offline*.

#### **2.3. Modo de operação**

O objetivo desta seção é mostrar explicitamente como operar o dispositivo, de tal forma que o leitor tenha uma noção concreta de como as atividades sugeridas na seção [3](#page-7-0) podem ser implementadas. Trata-se, portanto, de uma seção mais procedimental e pormenorizada, mas que acreditamos ser importante para o leitor interessado na construção, uso ou adaptação do Stellector.

#### **2.3.1. Configuração inicial**

Primeiramente, o usuário deve verificar se a bateria do Horus está totalmente carregada. Essa condição é indicada por LEDs no corpo do *powerbank*. Devese procurar um local escuro com poucas ou nenhuma construção ao redor – não apenas porque o horizonte é menos obstruído, mas também para evitar o risco de o feixe de laser atingir os olhos de pessoas distantes localizadas acima do nível do Horus. Determinado o local de observação, deve-se procurar uma posição em que o solo fique o mais horizontal possível para que o tripé possa ser montado e ajustado em sua altura máxima. Depois de afixar o Horus ao tripé, basta ligar o interruptor e acessar o aplicativo web Hathor no dispositivo móvel – de preferência usando um smartphone – que deve estar com a tela na configuração de brilho mínimo para não ofuscar os olhos.

<span id="page-4-1"></span><sup>2</sup> As antigas divindades egípcias têm uma interpretação e compreensão muito mais ricas do que apenas o "deus do céu" e sua consorte. Limitamo-nos a um significado muito superficial apenas para fins de rotulagem.

O aplicativo Hathor é composto por cinco janelas, onde apenas a janela *Find* ainda não foi implementada. Cada janela é composta por várias abas que podem ser abertas ou fechadas tocando em seu título. Abaixo, explicamos suas principais características, mas mostramos figuras de apenas algumas delas para caber no espaço deste artigo.

# **2.3.2. Comunicação**

O primeiro passo é estabelecer a comunicação com o Horus, que é feita através da janela de comunicação – abreviada por *Comm*. Ao clicar no botão *Start or restart communication* inicia-se a comunicação via protocolo bluetooth (deve ser utilizado um navegador web compatível com a API Web Bluetooth). Nesta janela, também há um campo de texto em que são notificados todos os comandos enviados ao Horus e todas as informações lidas dele. São informações mais técnicas, uteis para usuários interessados na operação mais detalhada do dispositivo e para controle de eventuais falhas do sistema. A janela *Comm* é usada apenas uma vez quando o Stellector é iniciado. Ocasionalmente, pode haver uma perda de comunicação entre Horus e Hathor, tornando necessário restabelecer a comunicação através do botão *Iniciar/reiniciar comunicação*.

## <span id="page-5-0"></span>**2.3.3. Calibração**

O próximo passo envolve definir a orientação do Horus em relação ao sistema de coordenadas equatorial, procedimento que chamamos de calibração e que é abreviado por *Calib* no aplicativo Hathor.

Em princípio, essa calibração inicial poderia ser feita conhecendo as coordenadas geográficas locais – latitude e longitude – e a orientação geográfica norte-sul. A primeira é facilmente obtida pela internet ou via GPS do próprio *smartphone* com precisão bastante satisfatória. No entanto, a segunda orientação é mais difícil de ser obtida com precisão, em que o método mais simples baseia-se no posicionamento das próprias estrelas (notadamente pelas estrelas da constelação do Cruzeiro do Sul no hemisfério sul e pela estrela Polaris no hemisfério norte).

Neste projeto, adotamos como procedimento de calibração a medição das coordenadas locais de algumas estrelas visíveis usando os valores de passo dos motores de passo, que fornecem as coordenadas angulares esféricas com precisão de 0,18◦ .

A janela de calibração possui quatro abas que descrevemos a seguir. A Figura [5](#page-5-1) mostra apenas a aba *Controller* aberta.

• *Controller.* Esta aba contém o controle manual de movimento do laser. Possui 4 botões direcionais: motor fixo nas direções direita e esquerda e motor móvel nas direções para cima e para baixo. Abaixo dos botões direcionais há um controle deslizante

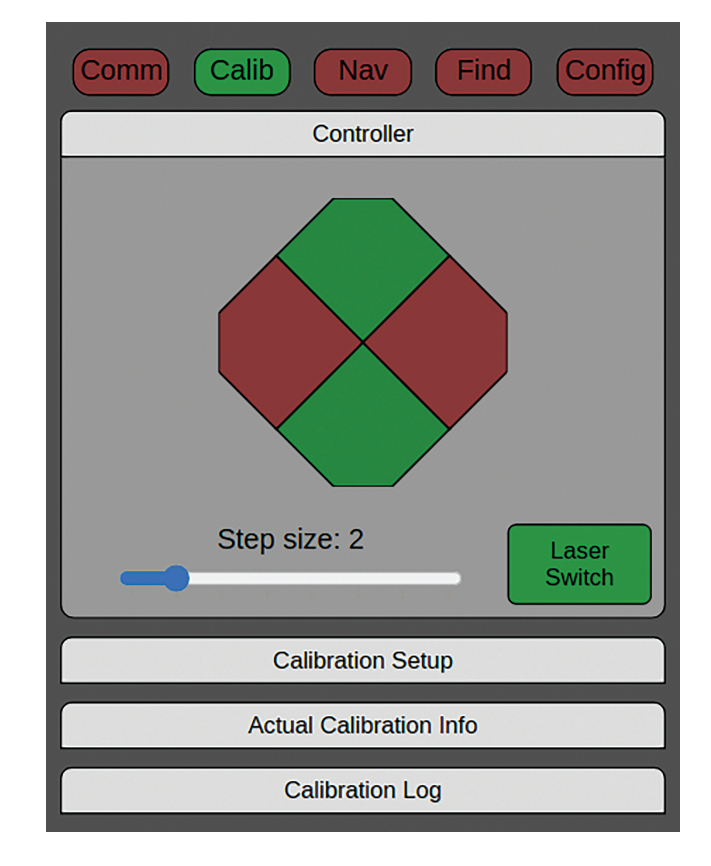

<span id="page-5-1"></span>**Figura 5:** Aba Controller aberta no aplicativo Hathor. Essa aba está disponível nas janelas Nav, Calib e Find.

para o tamanho do deslocamento angular do eixo do motor a cada clique dos botões direcionais, que pode assumir valores de 1, 2, 4, 8, 16, 32, 64 ou 128 passos. Lembrando que cada passo do motor é de aproximadamente 0,18◦ . Por fim, à direita desse controle há um botão para ligar ou desligar a luz do laser. Devido à sua importância, essa aba *Controller* também está disponível nas janelas *Nav* e *Find*.

• *Object Selection na aba Calibration Setup.* Contém quatro campos para procurar a estrela de calibração desejada: (i) *Name*, para buscar a estrela pelo nome próprio ocidental, (ii) *Cons*, para filtrar as estrelas pela constelação desejada, (iii) *HIP* para o código de Hiparco da estrela e (iv) *HD* para o código HD da estrela. No caso de seleção por objetos do Sistema Solar (basicamente a Lua e os planetas), apenas o campo *Name* é disponibilizado. Ao digitar os 3 primeiros caracteres de qualquer um dos quatro campos, o aplicativo filtra todos os astros que se encaixam nesses caracteres e os exibe na caixa de seleção identificada por *Object selected*. Por fim, essa aba possui o botão *ADD CALIB OBJECT*, que deve ser clicado quando o laser estiver apontando para a estrela escolhida na caixa de seleção *Object selected*. Ao clicar nesse botão, a estrela selecionada é adicionada ao campo *Calibration List* discutido abaixo.

- *Calibration List na aba Calibration Setup.* Contém a lista de objetos celestes já escolhidos para calibração. À direita estão os botões *remove this* para remover um determinado astro da lista de calibração e *remove all* para remover toda a lista. Após a inclusão de dois ou mais astros nessa lista, é possível calcular a calibração da orientação do sistema de coordenadas local do Horus, o que é feito clicando no botão *CALC*. O resultado dessa calibração é exibido na aba *Calibration Log*. Caso o usuário considere que a calibração foi bem sucedida, ele deve clicar no botão *ACCEPT*, fazendo com que qualquer comando de navegação a partir de então leve em consideração a orientação obtida a partir dessa calibração.
- *Actual Calibration Info.* Esta aba exibe um campo de texto com as informações das estrelas usadas na calibração atual obtidas após pressionar-se o botão *ACCEPT*.
- *Calibration Log.* Esta aba exibe um campo de texto com informações sobre todas as calibrações calculadas, inclusive aquelas que não foram escolhidas pelo botão *ACCEPT*.

#### **2.3.4. Navegação**

Após a calibração usando os procedimentos da subseção anterior, o Stellector está pronto para ser usado na exploração do céu noturno. E para isso, a janela de navegação – abreviada para *Nav* – é o principal recurso.

Esta janela contém três abas, além da aba *Controller*, que descrevemos a seguir.

• *Sky Objects.* Esta aba é mostrada na Figura [6.](#page-6-0) Com ela, o usuário pode apontar para objetos celestes individuais. As opções da caixa de seleção *Object Type* são: (i) *solar system* (com coordenadas equatoriais calculadas pela biblioteca orb.js), (ii) *star*, (iii) *deep sky and cluster*, (iv) *messier* e (v) *constellation center* (com coordenadas equatoriais obtidas da biblioteca javascript d3-celestial). Em seguida, o objeto celeste é selecionado digitando as primeiras letras no campo *Object filter*, semelhantemente ao que foi explicado na janela de calibração. A caixa de seleção *Pointer style* permite escolher a opção *point* que corresponde ao laser permanecer fixo exatamente na coordenada do astro e a opção *circle* que corresponde ao laser executar um movimento circular constante em torno do astro. Ao pressionar o botão *go Now*, o laser é apontado para a estrela selecionada no instante atual. Ao pressionar o botão *go DateTime*, o laser é apontado para a direção do céu que corresponde à posição que o objeto estaria na data e horário escolhidos nos campos *Date* e *Time*. Além disso, é possível avançar e retroceder temporalmente a posição do objeto através de um *Time step* préescolhido com os botões *step Past* e *step Future*.

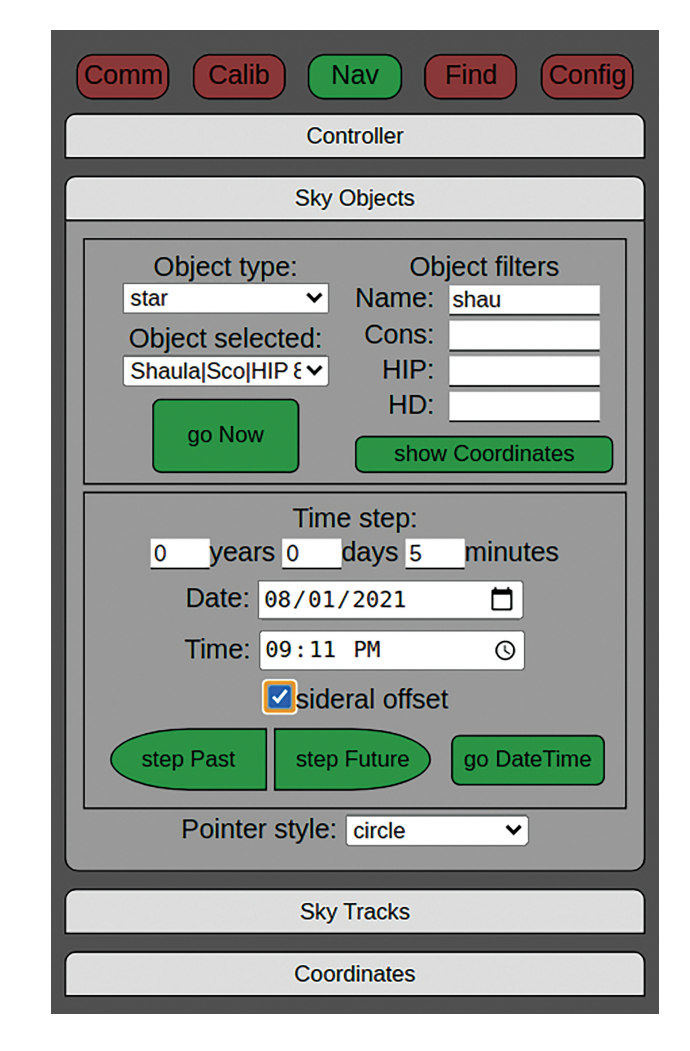

<span id="page-6-0"></span>Figura 6: Aba Sky Objects disponível na janela Nav do aplicativo Hathor.

Ao realizar os passos, é possível desconsiderar o movimento sideral marcando a opção *sidereal offset*. Essa é uma opção especialmente útil para mostrar o movimento de objetos do sistema solar em relação às estrelas fixas. Exemplos de uso desta funcionalidade são explorados na seção [3.](#page-7-0)

- *Sky Tracks.* Esta aba é mostrada na Figura [7.](#page-7-1) Nela é possível traçar linhas pelas constelações, asterismos e eclíptica. O usuário pode optar por um traçado cíclico e contínuo ou por dar um passo de cada vez entre as estrelas da constelação ou asterismo, permitindo uma visualização ampla da região do céu e do conjunto de estrelas cobertas pela constelação. Os traçados podem ser feitos nas coordenadas atuais das estrelas ou nas coordenadas assumidas pelas estrelas em uma data e horário escolhidos nos campos *Date* e *Time*.
- *Coordinates.* Nesta aba é possível verificar ou acessar as coordenadas atualmente apontadas pelo laser diretamente, sem a necessidade de associálas à posição de um determinado objeto celeste. As unidades das coordenadas esféricas indicadas

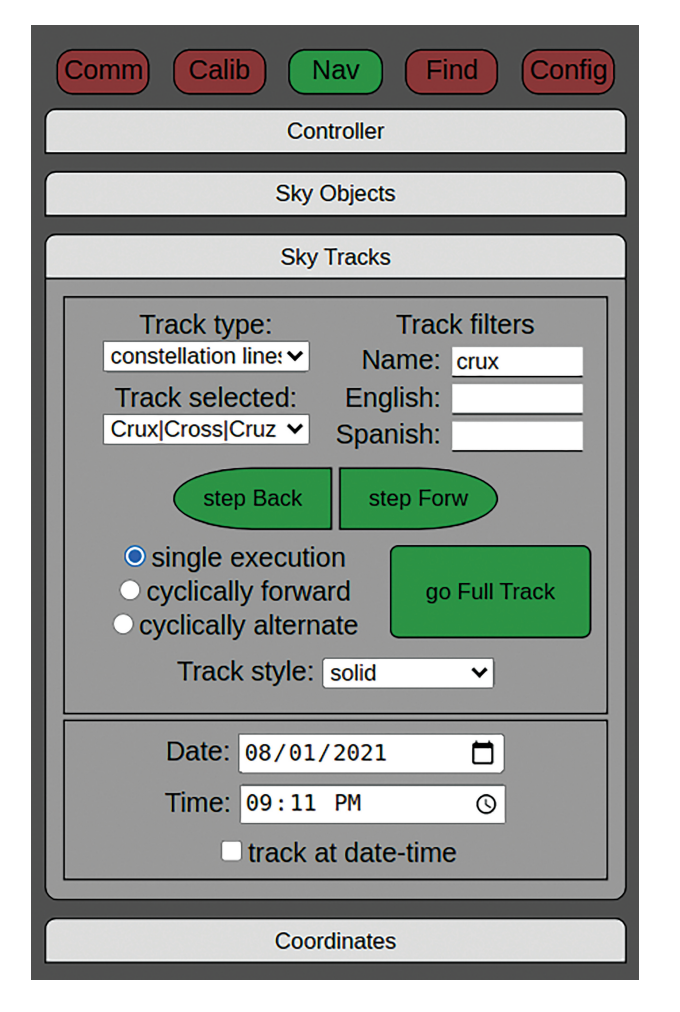

<span id="page-7-1"></span>**Figura 7:** Aba Sky Tracks disponível na janela Nav do aplicativo Hathor.

para o laser podem estar em *steps*, que correspondem ao número de passos do motor fixo (Fix) e móvel (Mob), ou *equatorial*, que correspondem às coordenadas equatoriais RA (Ascensão Reta) e Dec (Declinação). Os botões *go Equatorial* e *go Steps* guiam o laser para as coordenadas equatoriais ou passos do motor escolhidos, respectivamente. O botão *read Coords* lê as coordenadas em que o laser está atualmente posicionado e o botão *go Zenith* automaticamente leva o laser para a direção zenital usando a leitura do acelerômetro fixado ao laser conforme explicado na seção [2.1.2.](#page-2-1)

Também estamos desenvolvendo uma aba *Custom path*. Para essa aba, a intenção é que o usuário possa carregar ou digitar uma sequência de coordenadas que correspondam a um traçado de laser específico. Com isso, pretendemos utilizar traçados pré-determinados que possam indicar asterismos ou constelações de diferentes culturas, uma jornada pelo céu pré-planejada pelo expositor, etc. Por exemplo: pode-se indicar o procedimento para encontrar o polo sul celeste utilizando a constelação do Cruzeiro do Sul. Atividades deste tipo são exploradas na seção [3.](#page-7-0)

# **2.3.5. Configurações gerais**

Esta janela contém configurações que permitem personalizações mais específicas e avançadas.

- *Pointer Config.* Nesta aba, o usuário pode escolher a velocidade do traçado linear e circular do laser, o raio do traçado circular, entre outros parâmetros do traçado laser.
- *Speech Config.* Nesta aba, o usuário pode optar por fazer com que o aplicativo Hathor pronuncie o nome e as designações dos objetos celestes à medida que são atravessados pelo laser usando os botões *step Back* e *step Forw* na aba *Sky Tracks* da janela *Nav*.
- *Calibration Config.* Esta aba contém parâmetros adicionais relacionados à otimização da calibração do sistema de coordenadas do Horus. Os parâmetros *fix* e *mob angle stretch* permitem aplicar um fator multiplicativo ao tamanho angular de cada passo dos motores de passo. Isso pode ser necessário devido à tensão produzida pelas molas de torção usadas para evitar os passos em falso discutidos na seção [2.1.2.](#page-2-1) Os parâmetros *laser* e *mob axis tilt* permitem uma correção no ângulo entre a direção do laser e o eixo do motor móvel e entre o eixo do motor móvel e o eixo do motor fixo. Idealmente, ambos os ângulos são de 90°, mas falhas construtivas e tensões nos eixos podem produzir pequenos desvios disso.

# <span id="page-7-0"></span>**3. Atividades de Ensino**

Para ilustrar os possíveis usos didáticos do Stellector, propomos quatro atividades que exploram conceitos básicos da astronomia observacional. Limitamo-nos aqui a uma descrição superficial para encaixar-se no espaço deste artigo. Para um trabalho mais completo envolvendo o estudo do Stellector para o desenvolvimento de sequências didáticas voltadas ao ensino de Astronomia, vide [\[25\]](#page-11-22).

A calibração deve ser feita com antecedência para que o sistema saiba como determinar a orientação do sistema de coordenadas local do Horus em relação ao sistema de coordenadas equatorial celeste. O procedimento é semelhante ao adotado nos sistemas GoTo de telescópios motorizados. O usuário identifica no céu alguns astros visíveis não muito próximos uns dos outros, os quais ele saiba identificar pelo nome ou designação, e aponta o laser (telescópio no caso dos sistemas GoTo) para cada um desses astros, informando ao sistema a identificação de cada astro que está sendo apontado. Planisférios ou aplicativos de visualização do céu podem ser usados para ajudar nessa identificação. Comandos detalhados para calibração no Stellector foram descritos na seção [2.3.3.](#page-5-0) Pelo menos duas estrelas são necessárias para a determinação inequívoca da orientação relativa entre os sistemas de coordenadas. No entanto, devido

a imperfeições estruturais na parte mecânica do Horus, parâmetros adicionais devem ser otimizados, implicando na necessidade de um número maior de estrelas. A quantidade de astros sugerida para uma calibração com base em nossa experimentação é discutida na seção [4.](#page-9-0)

#### **3.1. A esfera celeste e geolocalização**

O objetivo desta atividade é mostrar o movimento aparente das estrelas devido à rotação da Terra em torno de seu eixo, estabelecendo relações com os conceitos temporais de duração do dia e coordenadas geográficas espaciais.

## **3.1.1. Movimento das estrelas fixas**

No aplicativo Hathor, o usuário deve selecionar uma estrela visível próxima ao polo celeste sul ou norte (dependendo da localização) na guia *Sky Object* da janela *Nav*. Deve clicar em *go Now* para mostrar a posição atual da estrela ao público. Escolhe então um *Time Step* de alguns minutos e pressiona o botão *step Past* ou *step Future* repetidamente. Com isso, o laser mostrará a posição da estrela ao longo do tempo, mostrando a trajetória circular concêntrica ao polo celeste visível no local. Ao executar esses comandos, o expositor pode mencionar o tamanho do passo temporal para que as pessoas possam quantificar a relação entre o movimento da estrela e a passagem do tempo. Esse procedimento pode ser repetido para estrelas com outras coordenadas de declinação, incluindo aquelas próximas ao equador celeste. Nesse caso, também é possível dar um passo de tempo futuro curto com o botão *step Future* – 3 minutos por exemplo – enquanto o apresentador faz alguma explicação teórica sobre conceitos astronômicos. Após esse intervalo, todos poderão verificar se a estrela atingiu a posição do laser.

## <span id="page-8-0"></span>**3.1.2. Círculos celestes e pontos cardeais**

Na aba *Coordinates* da janela *Nav* do aplicativo Hathor, o usuário deve digitar +90◦ no campo *Dec* para o hemisfério norte ou −90◦ para o hemisfério sul e pressionar o botão *go Equatorial* com o *Pointer Style* na opção *point*. Isso levará o laser a indicar o polo celeste escolhido, indicando também que o eixo de rotação da Terra é paralelo ao feixe de laser. Em seguida, na aba *Pointer Config* da janela *Config*, o usuário deve informar o valor do parâmetro *Circle opening* como sendo igual ao valor do ângulo que corresponderá ao círculo geográfico que deseja mostrar. Por exemplo, para traçar com o laser o círculo polar celeste, trópico e equador, deve escolher, respectivamente, 23,5◦ , 66,5◦ e 90◦ para o parâmetro *Circle opening*. Em seguida, deve voltar para a janela *Nav* e pressionar o botão *go Equatorial*, agora com o *Pointer Style* na opção *circle*. O laser executará o traçado circular escolhido indefinidamente até que outro comando seja executado.

#### **3.1.3. Simulação de observações em outras localidades**

É possível traçar os círculos celestes e observar a direção do eixo de rotação da Terra conforme vistos em outra latitude geográfica. Para isso, basta realizar a atividade anterior substituindo a coordenada de declinação no campo *Dec* por  $(\theta_a - \theta_l)$ , onde  $\theta_a$  e  $\theta_l$  são as latitudes alvo e local, respectivamente.

Em todos os procedimentos desta atividade, a opção *sidereal offset* não deve ser marcada, para que o movimento da esfera celeste não seja compensado.

#### **3.2. A eclíptica e as estações do ano**

O objetivo desta atividade é mostrar o movimento aparente do Sol ao longo do ano e, com isso, explorar o conceito de estações do ano. Apresentamos a seguir duas maneiras de atingir esse objetivo com o Stellector.

## <span id="page-8-1"></span>**3.2.1. Posição do Sol ao longo do ano em relação às estrelas**

No aplicativo Hathor, o usuário deve selecionar *Sun* na aba *Sky Object* da janela *Nav*. Como o Stellector obviamente só funciona à noite, deve ser escolhida uma data no campo *Date* aproximadamente seis meses antes ou depois da data atual. Em seguida, deve ser escolhido um *Time step* de alguns dias. Ao pressionar os botões *step Past* e *step Future* repetidamente, é possível mostrar ao público as posições que o Sol percorre ao longo do ano em relação às estrelas fixas. Neste caso, a opção *sidereal offset* deve ser selecionada para que o movimento das estrelas fixas seja desconsiderado. Intercalados com essa exposição, os traçados dos trópicos celestes de Câncer e Capricórnio podem ser realizados seguindo o procedimento da seção [3.1.2](#page-8-0) com a finalidade de discutir a relação dos trópicos com as posições do Sol e seus efeitos nas estações do ano.

#### **3.2.2. Desenho da eclíptica**

Alternativamente, é possível mostrar o caminho que o Sol percorre no céu em relação às estrelas selecionando a opção *ecliptic* em *Track type* na aba *Sky Tracks* da *j*anela Nav. Ao clicar no botão *go Full Track* com uma das opções *cyclically* marcada, o laser irá traçar repetidamente o caminho da eclíptica até que algum outro comando seja executado. Com isso, o expositor poderá explicar os conceitos astronômicos sem precisar tocar constantemente no aplicativo Hathor.

#### **3.3. Constelações e asterismos**

O objetivo desta atividade é mostrar como o céu é dividido em diferentes constelações e como podemos identificar as principais estrelas das constelações através dos padrões geométricos que elas formam e sua relação com as coordenadas geográficas.

#### **3.3.1. Linhas das constelações**

O usuário deve selecionar a opção *constellation lines* em *Track type* na aba *Sky Tracks* da janela *Nav* e então selecionar a constelação desejada com a ajuda do *Track filter*. Ao clicar em *go Full Track*, o laser traça linhas conectando as principais estrelas da constelação selecionada para mostrar o padrão das formas ocidentais (por exemplo, Escorpião, Orion, Ursa Maior, Cruzeiro do Sul, etc.). Existem várias opções de *Track Style* que envolvem: (i) *solid* – traçado contínuo e direto de uma estrela para outra, (ii) *circle* – traçado circular ao redor de cada estrela da constelação, entre outras combinações de estilo de traçado. A opção *single execution* implica que o traçado seja executado apenas uma vez para aquele conjunto de estrelas na constelação. A opção *cyclically forward* implica em um traçado repetitivo em que, ao chegar à última estrela da constelação, o laser retorna diretamente à primeira e repete o traçado até que outro comando seja dado. A opção *cyclically alternate* também realiza o traçado repetitivo, porém, ao atingir a última estrela, o sentido do traçado é invertido. Na aba *Pointer Config* da janela *Config*, é possível escolher a velocidade de varredura do laser entre outros parâmetros de traçado. Se a opção *track at date-time* estiver marcada, o traçado da constelação é executado de acordo com sua posição na data e hora escolhidas. Esta função é útil para mostrar a periodicidade anual e a posição que as diferentes constelações ocupam no céu local ao longo do ano. Ao clicar nos botões *step Back* ou *step Forw*, o laser é movido para a estrela anterior ou posterior da constelação selecionada, respectivamente. Se algumas das opções na aba *Speech Config* da janela *Config* estiverem marcadas, ao clicar em um desses botões de passo o aplicativo pronuncia o nome e designação da estrela no idioma selecionado.

## **3.3.2. Delimitação das constelações**

Para esta atividade, a opção *constellation bounds* em *Track type* deve ser selecionada na aba *Sky Tracks* da janela *Nav*. No restante, as opções são semelhantes aos procedimentos das linhas das constelações descritos acima. A diferença é que o traçado não é realizado entre as coordenadas das estrelas, mas entre as coordenadas celestes que definem a fronteira das constelações. Consequentemente, as opções de *Speech config* não funcionam neste caso.

#### **3.3.3. Asterismos**

Os procedimentos são idênticos aos das linhas das constelações, sendo que a opção *asterisms* em *Track type* deve ser selecionada. Os asterismos são formas alternativas às linhas das constelações, úteis para identificar outras constelações, coordenadas geográficas e pontos cardeais.

#### **3.4. Os planetas**

O objetivo desta atividade é mostrar o movimento aparente dos planetas do sistema solar em relação às estrelas fixas e à região do céu ocupada por elas.

O usuário deve selecionar um dos planetas visíveis na aba *Sky Objects* e pedir para o aplicativo indicar sua posição com o laser na hora atual ou em outras datas, de forma muito semelhante ao procedimento de varredura da posição do Sol descrito na seção [3.2.1.](#page-8-1) Ao realizar a varredura de posição do planeta ao longo dos meses em relação às estrelas fixas, é possível ver a localização próxima à eclíptica e o movimento retrógrado que ocorre quando a direção do movimento do planeta muda em relação às estrelas fixas. As discussões que podem ser realizadas ao explorar esse tipo de atividade são extensas.

## <span id="page-9-0"></span>**4. Caracterização Experimental**

O teste experimental mais importante correspondeu à verificação do uso do Stellector no modo de operação que definimos como modo seguro (*safe mode*), que é o modo padrão do dispositivo. Em todos os testes que fizemos, ao iniciar o uso do Stellector observamos que se a base do Horus estivesse posicionada a uma altura abaixo do limiar estabelecido no código horus32.ino (vide seção [2.1.3\)](#page-3-0), a execução da trajetória não era executada e o laser não era acionado. Concomitantemente, no aplicativo Hathor era exibida uma mensagem informando que a altura não era segura. O mesmo acontecia se a base do Hórus estivesse desnivelada em mais de 3◦ em relação ao plano horizontal.

Também testamos o equipamento no modo de operação inseguro (*unsafe mode*). Isso é feito através de um interruptor pequeno e discreto soldado à placa de distribuição de energia no hardware do Horus. Preferimos deixar essa opção de alteração do modo de segurança no nível do hardware, para evitar que o usuário final entre no modo inseguro equivocadamente ao longo de uma apresentação, por exemplo. Nesse teste, os trajetos do laser foram executados mesmo que pudessem apontar para os olhos. Como alerta desse risco, uma mensagem constante em vermelho é exibida no aplicativo Hathor indicando a operação em modo inseguro.

O próximo passo foi realizar os procedimentos de calibração usando algumas estrelas e planetas visíveis para encontrar a orientação do referencial local em relação ao equatorial. O sistema possui sete parâmetros a serem otimizados. Três ângulos relacionados à orientação do referencial local do Horus no referencial equatorial e quatro parâmetros relacionados às imperfeições do sistema experimental, que são (i) alongamento do tamanho do passo angular – parâmetros *angle stretching* na aba *Calibration Config* – de cada motor de passo devido à tensão produzida pela mola usada para eliminar os passos falsos ao inverter a direção de rotação do motor, conforme explicado na seção [2.1.2,](#page-2-1) e (ii) desvio angular

em relação ao ângulo de 90◦ esperado para a direção do laser em relação à direção do eixo do motor de passo móvel – parâmetros *tilt angle* na aba *Calibration Config* –, e o mesmo tipo de desvio deste último eixo em relação à direção do eixo do motor de passo fixo.

A calibração foi realizada no dia 20 de setembro de 2021 às 19:00 (horário padrão de Brasília), nas coordenadas geográficas de 22,36◦S e 47,38◦W. Começamos a apontar o laser para Vega (*Alpha Lyrae*) e para o planeta Júpiter. Ao realizar a calibração, pressionando o botão *CALC* na janela de calibração, a otimização resultou em um erro nulo para a posição dos dois corpos celestes. Isso ocorreu devido à sobredeterminação do sistema, uma vez que o número de incógnitas era menor que o número de parâmetros. Isso resultou em uma calibração ruim em que o laser apresentou desvios de mais de 3◦ para algumas outras estrelas. Ao adicionar mais estrelas de calibração, começamos a obter melhores resultados até um total de cinco objetos celestes, acima dos quais o aprimoramento da calibração tornavase insignificante. Assim, naquela ocasião, os seguintes objetos foram usados para calibração: planetas Júpiter e Vênus e as estrelas Vega (*Alpha Lyrae*), Altair (*Alpha Aquilae*) e Antares (*Alpha Scorpii*). Após aceitar essa caibração, pressionando o botão *ACCEPT* na janela de calibração, pedimos ao aplicativo Hathor para apontar o laser para os seguintes objetos: planeta Saturno, Deneb (*Alpha Cygni*), Atria (*Alpha Trianguli Australis*) e Spica (*Alpha Virginis*). Entre esses quatro objetos e os cinco objetos de calibração mencionados anteriormente, o pior resultado foi obtido para Deneb, em que o laser desviouse da estrela por 0,22◦ . Esse desvio corresponde a aproximadamente metade do tamanho angular da Lua cheia.

Tendo obtido uma boa calibração, testamos todas as funcionalidades da janela Navegação, incluindo o traçado das linhas e fronteiras de algumas constelações com vários estilos de *pointer style* para o laser e aplicando os deslocamentos temporais com os botões *step Past* e *step Future*. Com essas etapas, foi possível acompanhar o movimento retrógrado do planeta Júpiter, que começou a reverter a direção do movimento em relação ao fundo das estrelas fixas por volta de 20 de outubro de 2021.

Também conseguimos medir a velocidade angular máxima dos motores de passo, que resultou em 36◦ por segundo, o que é rápido o suficiente para varrer grandes constelações em um curto período de tempo.

Esses testes foram repetidos em duas outras datas com diferentes conjuntos de estrelas de calibração. Todos apresentaram resultados qualitativos e quantitativos semelhantes. Além disso, após a calibração inicial, nenhuma perda perceptível de acurácia foi observada mesmo após duas horas de operação.

Como um problema de hardware, notamos que a intensidade do feixe de laser era fortemente dependente da sua temperatura que está associada ao tempo de operação, o que exigia ajustes frequentes no potenciômetro usado para controle de corrente do laser. Portanto, planejamos futuramente usar o segundo núcleo do microcontrolador disponível na placa ESP32 para implementar um controlador de corrente constante para o laser.

Outra limitação observada foi relacionada às molas de torção utilizadas para tensionar os eixos dos motores. Como elas foram impressas em 3D com filamento de PLA (poliácido láctico), apresentaram uma alteração na elasticidade ao se manterem esticados por muito tempo. Uma solução para esse problema pode ser a sua substituição por molas metálicas.

# **5. Conclusão**

Com este trabalho esperamos ter mostrado o potencial que o Stellector possui para ser utilizado em espaços não formais de educação por escolas, universidades, observatórios astronômicos e museus de ciências. Trata-se de um projeto em contínuo desenvolvimento que encontrase ainda em fase inicial de implementação, podendo ser cada vez mais aprimorado a partir da interação com o público. Infelizmente, devido à pandemia de Covid-19, não pudemos aplicá-lo ao público e mais estudos serão necessários para avaliar plenamente suas potencialidades e limitações.

Atualmente, uma das limitações que podemos antecipar para um uso mais amplo do Stellector é a necessidade de informar a posição de um número relativamente grande de corpos celestes para calibração do sistema (em torno de cinco astros, conforme discutido na seção [4\)](#page-9-0), o que requer algum conhecimento do céu noturno. Essa dificuldade pode ser superada usando um mapa estelar impresso ou um aplicativo do céu noturno em um smartphone como guia. Outra possibilidade é implementar no software Hathor uma rotina para identificar a localização geográfica do Horus via GPS e sua orientação utilizando o acelerômetro e o magnetômetro contidos no sensor GY-511 na base do Horus. Assim, é possível, em princípio, que o sistema aponte automaticamente o laser para perto de cada estrela de calibração e apenas peça ao usuário para fazer ajustes finos na posição dos motores de passo, como é feito nos sistemas GoTo de telescópios comerciais.

Outras melhorias de software e hardware já estão em desenvolvimento, como a construção de rotinas para obtenção de informações sobre a região do céu, ou objeto celeste, para onde o usuário escolhe apontar o laser, a implementação de um controlador de corrente constante para o laser, e a construção de uma capa protetora – também impressa em 3D – para o hardware do Horus.

O projeto Stellector encontra-se hospedado no Github sob uma licença pública [\[23\]](#page-11-20), onde todos os seus componentes e atualizações estão disponíveis. A tendência é que com o passar do tempo algumas funcionalidades apresentadas neste artigo apresentem divergências com a versão mais atualizada do projeto hospedado no Github. Entretanto, a cópia dos arquivos do repositório que correspondem exatamente à versão divulgada neste artigo encontram-se em [\[19\]](#page-11-16).

## **Referências**

- <span id="page-11-0"></span>[1] C. Barclay, Phys. Educ. **38**, 5 (2003).
- <span id="page-11-1"></span>[2] I.M.C.A. Menezes, D.F.B. Ovigli e P.D. Colombo Jr, Sci. Educ. Int. **29**, 1 (2018).
- <span id="page-11-2"></span>[3] V.A. Alencar, Proc. Int. Astron. Union **5**, S260 (2009).
- <span id="page-11-3"></span>[4] P. Moore, *Exploring the night sky with binoculars* (Cambridge University Press, Cambridge, 2000).
- <span id="page-11-4"></span>[5] O. Gingerich, Proc. Am. Philos. Soc. **155**, 2 (2011).
- <span id="page-11-5"></span>[6] P.F. Spinelli, A.P. Germano, C. Fernades, S. Benitez-Herrera e F.C.S. Silva, em: *EPJ Web of Conferences ISE2A 2017* (Utrecht, 2017).
- <span id="page-11-6"></span>[7] S. Fatima, W. Orchiston e T. Hidayat, em: *Exploring the History of Southeast Asian Astronomy* (Switzerland, 2021).
- <span id="page-11-7"></span>[8] A. Justiniano e R. Botelho, Rev. Bras. de Ensino de Fis. **38** (2016).
- <span id="page-11-8"></span>[9] C. Ruangsuwan e K. Arayathanitkul, Phys. Educ. **44**, 5 (2009).
- <span id="page-11-9"></span>[10] A.G. Trogello, M.C.D. Neves e S.C.R. Silva, Cad. Bras. Ensino Fís. **32**, 1 (2015).
- <span id="page-11-10"></span>[11] S. Hughes, Science Education News **57**, 2 (2008).
- [12] J. Zhang, Y.T. Sung, H.T. Hou e K.E. Chang, Comput Educ. **73**, 178 (2014).
- [13] B.M. Morris, E. Tollerud, B. Sipőcz, C. Deil, S.T. Douglas, J.B. Medina, K. Vyhmeister, T.R. Smith, S. Littlefair, A.M. Price-Whelan et al., AJ **155**, 3 (2018).
- <span id="page-11-11"></span>[14] G. Zotti, S.M. Hoffmann, A. Wolf, F. Chéreau e G. Chéreau, J. Skyscape Archaeol. **6** (2021).
- <span id="page-11-12"></span>[15] K. Tian, M. Endo, M. Urata, K. Mouri e T.Yasuda, Int. J. Comput. Theory Eng. **6**, 5 (2014).
- <span id="page-11-13"></span>[16] S. Bará, M. Robles, I. Tejelo, R.I. Marzoa e H. González, Optom. Vis. Sci. **87**, 2 (2010).
- <span id="page-11-14"></span>[17] N. Hubin e L. Noethe, Science **262**, 5138 (1993).
- <span id="page-11-15"></span>[18] [https://www.freecadweb.org/,](https://www.freecadweb.org/) acessado em 26/01/2021.
- <span id="page-11-16"></span>[19] [https://zenodo.org/record/5663273#.Yjn7SzUyHIU,](https://zenodo.org/record/5663273#.Yjn7SzUyHIU) acessado em 26/01/2021.
- <span id="page-11-17"></span>[20] L.N. McLin, em: *International Laser Safety Conference* (California, 2011).
- <span id="page-11-18"></span>[21] [https://webstore.iec.ch/publication/61058,](https://webstore.iec.ch/publication/61058) acessado em 26/01/2021.
- <span id="page-11-19"></span>[22] G.B. Basílio, D.R. Silveira, M.T. Pavan, E.G. Silva e C.A.M. Bento, Revista Conexão SIPAER **2**, 2 (2011).
- <span id="page-11-20"></span>[23] [https://github.com/jocoteles/Stellector,](https://github.com/jocoteles/Stellector) acessado em 26/01/2021.
- <span id="page-11-21"></span>[24] [https://web.dev/progressive-web-apps/,](https://web.dev/progressive-web-apps/) acessado em 26/01/2021.
- <span id="page-11-22"></span>[25] M.N.S. Silva, *Uma proposta de ensino de astronomia observacional com o instrumento Projetor Estelar*. Dissertação de Mestrado, Universidade Federal de São Carlos, São Carlos (2021).